# **[Dodawanie pliku JPK\\_VAT](https://pomoc.comarch.pl/altum/20225/documentation/dodawanie-pliku-jpk_vat/)**

Plik *JPK\_VAT* to plik dotyczący rejestrów VAT. Za jego pomocą eksportowane są informacje zawarte w rejestrach VAT (faktury zakupu i sprzedaży) dla danej firmy. Plik ten, posiada zagregowane dane w postaci poszczególnych pól pochodzących z deklaracji VAT-7.

Należy zwrócić szczególną uwagę, aby na fakturach zakupu i sprzedaży w rejestrach VAT zostało uzupełnione pole *Miasto* w adresie kontrahenta. Wymaganie to, dotyczy wszystkich faktur, dla których ma zostać utworzony plik *JPK\_VAT.*

### Uwaga

Pliki *JPK VAT* zawierające dokumenty za okres od 1.02.2018 oraz korekty za okresy wcześniejsze, należy przesyłać na formularzu JPK\_VAT(3). Od 1.02.2018 dla plików *JPK\_VAT* obowiązuje wyłącznie formularz 3.

### Uwaga

W przeciwieństwie do pozostałych plików JPK, aby walidacja pliku *JPK\_VAT* przebiegła prawidłowo, nie ma konieczności uzupełniania w systemie kodu urzędu skarbowego oraz adresu podmiotu w strukturze firmy. Dla formularza JPK\_VAT(3), pola te nie są przenoszone do pliku XML.

Aby dodać w systemie plik JPK dotyczący rejestrów VAT, należy z poziomu menu *Główne JPK,* w sekcji dostępnych rodzajów plików podświetlić pole *JPK\_VAT* i wybrać opcję [**Dodaj**].

| Zaakceptuj<br>- Utwórz plik JPK<br>$\blacksquare$<br>Pobierz UPO<br><b>En Zatwierdź</b><br>Przelicz Zapisz<br><b>図</b> Otwórz<br>Usuń wiersze JPK<br>Plik JPK | ---<br>$C_{\infty}$ and<br>Dokumenty<br>źródłowe *<br>Wydruki<br>Eksportuj<br>plik JPK |                           |
|----------------------------------------------------------------------------------------------------|----------------------------------------------------------------------------------------|---------------------------|
| 粤<br>Plik JPK: JPK_VAT X                                                                                                    |                                                                                        |                           |
| $\langle \quad \rangle$<br>Niezatwierdzony / Nie wysłano                                                                                                    | Nagłówek<br>Sumy kontrolne<br>Ewidencja sprzedaży<br>Ewidencja zakupu   Atrybuty       | Załączniki Historia zmian |
| Symbol                                                                                                    | 最 *                                                                                    |                           |
| JPK_VAT                                                                                                    |                                                                                        |                           |
| Cel złożenia                                                                                                    | Przeciągnij nagłówek kolumny tutaj, aby pogrupować po tej kolumnie.                    |                           |
| 2 2                                                                                                    | Nazwa                                                                                  | Wartość                   |
| <b>Wylicz dla</b>                                                                                                    | $P$ BBC                                                                                | <b>B</b> <sub>BC</sub>    |
| $\bar{\phantom{a}}$<br>Firma                                                                                                    | ▶ WariantFormularza                                                                    | 3                         |
| <b>Definicja</b>                                                                                                    | CelZlozenia                                                                            |                           |
| $\bar{\phantom{a}}$<br>JPK_VAT(3)                                                                                                    | DataWytworzeniaJPK                                                                     |                           |
| <b>Data</b>                                                                                                    | DataOd<br>DataDo                                                                       |                           |
| $\bar{\phantom{a}}$<br>2018-03<br>Miesiąc<br>$\overline{\phantom{a}}$                                                                                         | NazwaSystemu                                                                           | <b>Comarch ERP Altum</b>  |
| Współczynnik rzeczywisty<br><b>Typ pliku</b>                                                                                                    | <b>Email</b>                                                                           |                           |
| 0,00%<br>÷<br>Cyklicznie<br>$\overline{\phantom{a}}$                                                                                                    |                                                                                        |                           |
| Kod urzędu                                                                                                    |                                                                                        |                           |
| <br>1212                                                                                                    |                                                                                        |                           |
| Urząd                                                                                                    |                                                                                        |                           |
|                                                                                                    |                                                                                        |                           |
| Adres e-mail                                                                                                    |                                                                                        |                           |
|                                                                                                    |                                                                                        |                           |
| Status e-pliku                                                                                                    |                                                                                        |                           |
| Nie wysłano                                                                                                    |                                                                                        |                           |
| Data wysłania<br>Data odebrania                                                                                                    |                                                                                        |                           |
|                                                                                                    |                                                                                        |                           |
| Numer referencyjny                                                                                                    |                                                                                        |                           |
|                                                                                                    |                                                                                        |                           |
| Właściciel                                                                                                    |                                                                                        |                           |
| $\overline{\phantom{a}}$<br>Firma                                                                                                    |                                                                                        |                           |
|                                                                                                    |                                                                                        |                           |
|                                                                                                    |                                                                                        |                           |
|                                                                                                    |                                                                                        |                           |

Dodawanie pliku JPK\_VAT

Dla pliku *JPK\_VAT* spośród listy *Dokumentów źródłowych* aktywy jest przycisk [**Rejestry VAT**] oraz [**Deklaracje**]. Użytkownik może z niego korzystać przy weryfikacji poprawności danych zawartych w pliku *JPK\_VAT*.

W oknie pliku *JPK\_VAT*, z menu głównego dostępna jest standardowa lista *Plik JPK* z przyciskami. Pełny opis listy znajduje się w rozdziale **[Dodawanie plików JPK](#page--1-0)**.

Uwaga

Dane w pliku *JPK\_VAT* powinny się pokrywać z danymi zawartymi w deklaracji VAT-7 za ten sam okres. Pozwala to na porównanie oraz sprawdzenie poprawności danych w przypadku obu dokumentów. Okno pliku JPK VAT składa się z panelu z parametrami w lewej

części okna oraz z następujących zakładek:

*[Nagłówek](#page--1-0)*

- *[Sumy kontrolne](#page--1-0)*
- *[Ewidencja sprzedaży](#page--1-0)*
- *[Ewidencja zakupu](#page--1-0)*
- *<<Atrybuty >>*
- *<<Załączniki>>*
- *<<Historia zmian>>*

Panel z parametrami oraz zakładka *Nagłówek* dla pliku *JPK\_VAT* posiadają takie same pola jak w przypadku pliku **[JPK\\_KR](https://pomoc.comarch.pl/altum/20225/documentation/elementy-wspolne/jpk/jpk-_kr/dodawanie-pliku-jpk_kr/)**. Dodatkowo dla pliku *JPK\_VAT*, na zakładce *Ogólne* znajdują się charakterystyczne dla tego pliku parametry.

**Panel z parametrami** – parametry charakterystyczne dla pliku *JPK\_VAT*:

- **Cel złożenia** pole pozwalające na wprowadzenie liczby z zakresu od 0 do 999. W polu system wyświetla kolejny numer, w stosunku do wygenerowanych i zapisanych na liście plików *JPK\_VAT* za dany miesiąc. Każdy plik otrzymuje swój unikatowy numer, co oznacza, że nie ma możliwości, aby utworzyć dwa plik*i JPK\_VAT* za ten sam zakres czasowy z takim samym numerem celu złożenia. Podczas próby wskazania takiego samego numeru zostanie wyświetlony komunikat: *"W systemie istnieje już plik JPK\_VAT o tym samym numerze w polu Cel złożenia"*. System nie wymaga chronologicznego wskazywania cyfr w tym polu. W przypadku dodania pierwszego pliku *JPK\_VAT* za dany miesiąc w polu *Cel złożenia* zostanie automatycznie wskazana cyfra 0, natomiast korekty pliku będą otrzymywać kolejne numery: 1,2,3 itd.
- **Współczynnik rzeczywisty**  określa współczynnik sprzedaży związany z zakupami zwolnionymi i opodatkowanymi. Zakupy odpowiednio ocechowane w systemie (odliczenie VAT *Warunkowo*) zostaną wykazane w
	- pliku JPK w wartości wynikającej ze współczynnika.
- **Typ pliku** *–* pole wyboru, określa czy jest to plik cyklicznie wysyłany (aktualnie dotyczy to tylko *JPK\_VAT*) czy na żądanie podczas kontroli karno–skarbowej. Możliwe

opcje do wyboru: *Cyklicznie*, *Na żądanie*. W pliku domyślnie ustawiony typ to *Cyklicznie*.

**Adres e-mail** – pole nieobowiązkowe, przechowuje adres email podatnika. Jeśli z poziomu *Konfiguracja Struktura firmy Firma Deklaracje*, zostanie uzupełnione pole *JPK email*, po przeliczeniu pliku *JPK\_VAT,* pole zostanie automatycznie uzupełnione.

## **Zakładka** *Sumy kontrolne*

Na zakładce *Sumy kontrolne* zawarte są ogólne informacje dotyczące rejestrów VAT w systemie, prezentowane w formie pozycji pokrywających się z polami na deklaracji VAT-7. Wartości na tej zakładce wyliczane są na podstawie faktur ujętych w pliku. Zakwalifikowanie do danego pola związane jest z ustawieniem parametrów VAT na poszczególnych pozycjach faktur w rejestrach VAT, analogicznie jak ma to miejsce dla deklaracji VAT – 7.

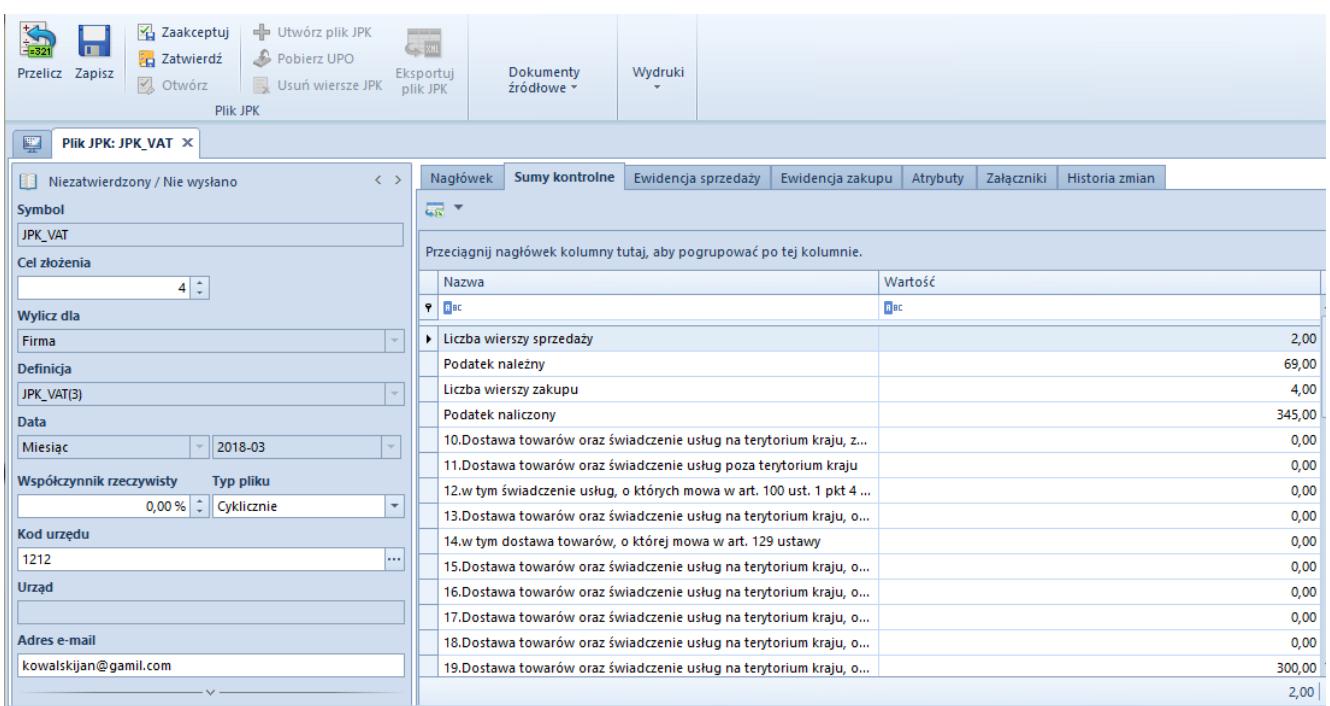

Zakładka Sumy kontrolne w pliku JPK\_VAT

## **Zakładka** *Ewidencja sprzedaży*

Na zakładce *Ewidencja sprzedaży* w pliku *JPK\_VAT* zestawione są faktury sprzedaży, które zostały wprowadzone w systemie w

### okresie wskazanym w pliku JPK.

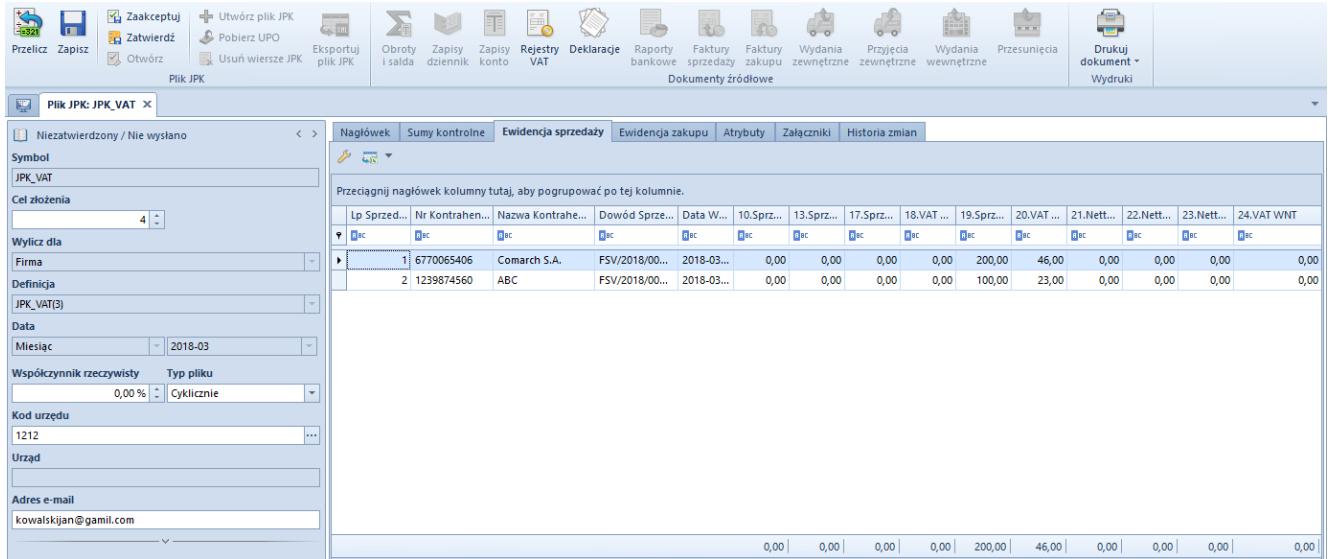

Zakładka Ewidencja sprzedaży w pliku JPK\_VAT

## **Zakładka** *Ewidencja zakupu*

Na zakładce *Ewidencja zakupu* w pliku *JPK\_VAT* zestawione są faktury zakupu, które zostały wygenerowane w systemie w okresie wskazanym w pliku JPK.

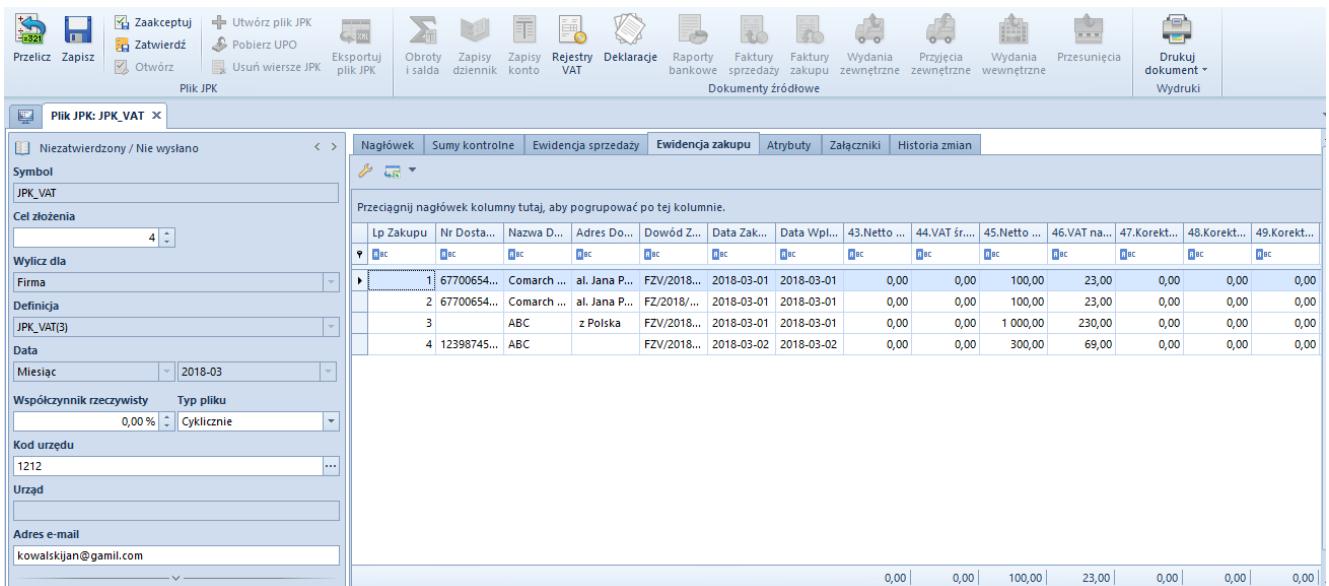

Zakładka Ewidencja zakupu w pliku JPK\_VAT

Uwaga

W przypadku generowania pliku JPK\_VAT dla firmy głównej dane pobierane są ze wszystkich firm zdefiniowanych w systemie.

Jeśli plik generowany jest dla firmy podrzędnej, dane pobierane do pliku dotyczą tylko tej firmy. Zachowanie to jest analogiczne do sytuacji wyliczania deklaracji VAT -7 dla firmy głównej i firm podrzędnych.

# **[Obowiązkowe pola dla pliku](https://pomoc.comarch.pl/altum/20225/documentation/obowiazkowe-pola-dla-pliku-jpk_vat-ewidencja-zakupu-i-sprzedazy-vat/) [JPK\\_VAT \(Ewidencja zakupu i](https://pomoc.comarch.pl/altum/20225/documentation/obowiazkowe-pola-dla-pliku-jpk_vat-ewidencja-zakupu-i-sprzedazy-vat/) [sprzedaży VAT\)](https://pomoc.comarch.pl/altum/20225/documentation/obowiazkowe-pola-dla-pliku-jpk_vat-ewidencja-zakupu-i-sprzedazy-vat/)**

Dla faktur zakupu i sprzedaży w rejestrach VAT obowiązkowo należy wypełnić pole *Miasto* w adresie kontrahenta.

W przypadku faktur zakupu obowiązkowo należy uzupełnić nip kontrahenta. W przeciwnym razie plik JPK nie przejdzie poprawnej walidacji. Natomiast dla faktur sprzedaży, na których kontrahent nie posiada NIPu, system automatycznie przenosi słowo <*Brak*> do pliku *JPK\_VAT*. Dla kontrahenta o typie pozaunijny, w przypadku którego na fakturze nie został uzupełniony numer identyfikacji podatkowej, do pliku *JPK\_VAT* automatycznie wstawiana jest wartość <*Brak*>.

Jeśli na fakturach, dla kontrahenta został uzupełniony wyłącznie numer pesel, (pole z NIPem jest puste), numer ten jest przenoszony do pliku *JPK\_VAT* do pola*: Nr Kontrahenta* (dla faktur sprzedaży) oraz *Nr Dostawcy* (dla faktur zakupu).

Uwaga

W przypadku FSV wygenerowanych na podstawie dokumentów ZSD, w systemie dla takich faktur zostaje przypisany kontrahent *Nieokreślony*, w przypadku którego nie ma możliwości wprowadzenia danych dotyczących adresu. Dlatego też, od wersji 2017.1 dla FSV powstałych z dokumentów ZSD, system automatycznie przenosi do pliku JPK\_VAT do pola *Miasto* wartość <*Brak*>. Zastosowane rozwiązanie pozwala na wykonanie prawidłowej walidacji plików przed ich wysłaniem.